求人者マイページ ~よくあるご質問·

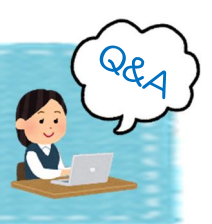

Q Q パスワードを忘れてしまいました。

求人者マイページログイン画面のパスワード をお忘れの方ボタンより再設定を行ってくだ さい。なお、ID(メールアドレス)をお忘れ の場合は、窓口へお越しの上、申請書を記入い ただき回答いたします。事前に持ち物等をハ ローワーク立川(042-525-8615) までお問い合わせいただき、ご確認ください。

○ 人情報や内容変更は、直接インター ○ ○ 求人者マイページから申請した求 ネットに反映されますか。

ハローワークでの内容確認後、反映となりま す。そのため申請日~営業日5日程度、反映ま でにお時間を頂いております。 なお、申請内容について、ハローワークより確

認のお電話をさせていただく場合もございま すので予めご了承ください。

 $\bigodot$   $\bigodot$   $\bigodot$   $\bigodot$   $\bigodot$   $\bigodot$   $\bigodot$ 求人情報・事業所情報の変更申請を しましたが、申請状況が「仮登録完 しまいました。

申請状況が「仮登録完了」のデータは、ハロー ワークへの申請前の状態です。変更申込の際 は、編集完了後、完了ボタンをクリックし、画 面右上に表示される編集内容を申込ボタンを クリックしてください。 ※編集内容を申込ボタンをクリックいただいてい ない場合、14日経過すると編集内容は削除され、

編集前の状態に戻ってしまいます。

ID(メールアドレス)を変更・追加 することはできますか。

求人者マイページホーム画面上部事業所情報 設定→各種設定→アカウントを編集より変更 いただけます。また、ログインIDを追加する 場合はアカウントを追加をクリックしてくだ さい。

※他のアカウントで使用しているメールアドレス を重複して使用することはできません。 ※追加できるアカウントは最大10個までです。

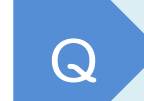

求人申請をしましたが、内容を再度 編集することはできますか。

申請状況が「ハローワーク確認中」のデータに ついては求人者マイページでの編集ができな い状態となります。そのため、再編集を希望さ れる場合は申請データの差し戻しをいたしま すのでハローワーク立川(042―525― 8615)までご連絡ください。

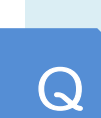

求人申請をしようとしたところ、 この求人情報を転用して登録ボタンが クリックできません。

求人仮登録は1件ずつしか行うことができませ ん。そのため、一時保存中の求人がある場合は、 新規求人情報を登録ボタンより

- 1. 一時保存した情報を削除 または
- 2.一時保存した情報の入力を再開

いずれかの処理を行ってください。

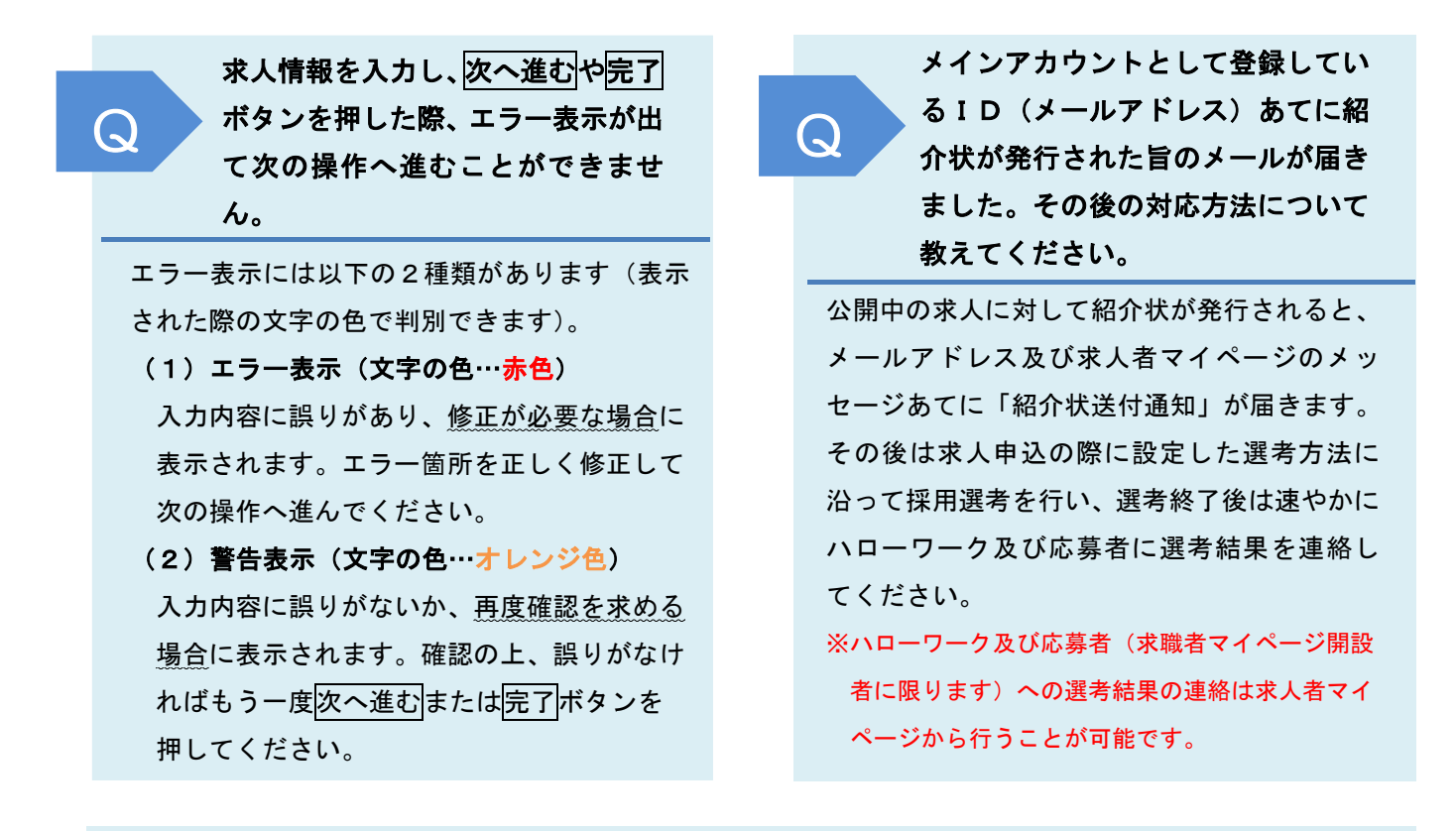

求人者マイページホーム画面における求人の申込状態を表す「ステータス表示」の詳細を 教えてください。

ステータス表示は以下の6種類に分類されています。

 $\overline{\mathcal{L}}$ 

- (1) ハローワーク確認中…申し込みをしたデータをハローワークにて確認している状態のこと。
- (2)差し戻し中…申し込みをしたデータについて、ハローワークから修正依頼がきている状態のこと。
- (3)編集中…有効中の求人や差し戻し中の求人について、事業所側にて内容の変更(修正)を行ってい る状態のこと。
- (4) 公開中…求人票が有効中であり、ハローワークインターネットサービスへも公開されている状態の こと。
- (5) 非公開…求人保留中または有効中ではあるが、ハローワークインターネットサービスには非公開と なっている状態のこと。
- (6)無効…求人が有効期限経過や取消等により無効となっている状態のこと。

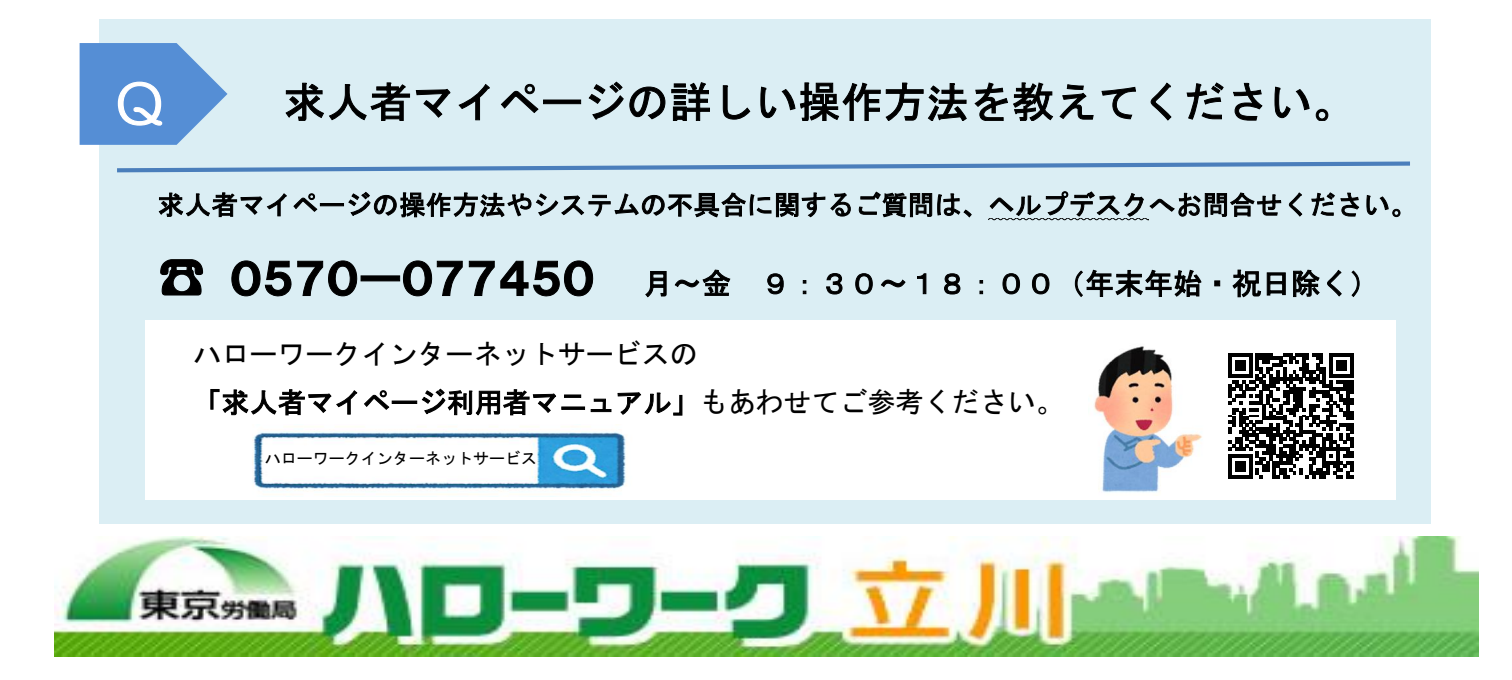